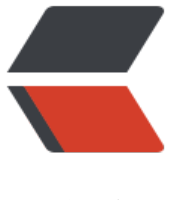

链滴

# 我的第一个 Docke[rfile](https://ld246.com): jdk8 + maven3.6

作者:CodingOX

- 原文链接:https://ld246.com/article/1555668677973
- 来源网站:[链滴](https://ld246.com/member/CodingOX)
- 许可协议:[署名-相同方式共享 4.0 国际 \(CC BY-SA 4.0\)](https://ld246.com/article/1555668677973)

最近在学习Docker,在学习Dockerfile的时候,感觉有些吃力,所以就停了下来,一边参考大神们的 码,一边改,一边写,这个过程中沉淀了一些东西,这里记录下,也算做个分享。

## **学习资料**

Docker的书网上好多,我阅读了好几本,发现好多都是抄袭《第一本Docker书 修订版》,这个在git ub上有,这里给一个链接吧:《第一本Docker书 修订版》,如果你是初学者,建议看这本书。

同时再推荐个掘金上的小册:开发者必备的 Docker 实践指南。

当然DockerHub上的各个镜[像也是不错的,其中有很多都带](https://github.com/codeteenager/Ebook-1/blob/master/%E7%AC%AC%E4%B8%80%E6%9C%ACDocker%E4%B9%A6%20%E9%AB%98%E6%B8%85%E5%AE%8C%E6%95%B4%E7%89%88.pdf)有Dockerfile,可以根据他们进行阅读。

### **第一个脚本**

#### **说明**

这个脚本是我为了使用最新的JDK8\_201版本和maven3.6.1构建的。

如果你的JDK8是商用,最新的版本都得是202,否则会被Oracle认为你侵权。

在构建构成中,我也发现了一些问题,主要如下:

1. 通过 wget下载oracle jdk很恶心, 官方只给你最新的版本的下载, 如果老版本, 你必须要登录。

2. 通过 wget下载的速度, 真心慢, 这个应该是国情吧...

3. 为了处理上述问题, 我是先下载到本地后, 通过 COPY引入的, 这样的好处是构建镜像的速度快 缺点是没有直接利用远程下载来的方便。

## **准备工作**

为了使用这个脚本,你需要先创建一个目录,比如是dockerfile-helloworld,同时下载3个东西放在 个目录中。

1. jdk-8u201-linux-x64.tar.gz ,下载地址:https://www.oracle.com/technetwork/java/javase/d wnloads/java-archive-javase8-2177648.html

2. jce\_policy-8.zip,下载地址:http://download.oracle.com/otn-pub/java/jce/8/jce\_policy-8.zip

3. apache-maven-3.6.1-bin.tar.gz, 下载地址: http://archive.apache.org/dist/maven/maven-3/ .6.1/binaries/apache-maven-3.6.1-bin.tar.[gz](https://www.oracle.com/technetwork/java/javase/downloads/java-archive-javase8-2177648.html)

#### **编写脚本**

FROM jeanblanchard/alpine-glibc MAINTAINER "liuchunfu" <liuchunfu@outlook.com>

ENV M2\_HOME=/usr/mvn ENV JAVA\_HOME=/usr/java ENV PATH=\${PATH}:\${JAVA\_HOME}/bin:\${M2\_HOME}/bin # 因为Oracle的JDK不能下载, 所以先下载在本地,什么都不带, 默认应该是放在temp目录下下的 COPY jdk-8u201-linux-x64.tar.gz /temp/java.tar.gz RUN mkdir -p \${JAVA HOME} && \ tar -zxf /temp/java.tar.gz -C /temp && \ mv /temp/jdk1.8.0\_201/\* \${JAVA\_HOME}

# 处理jdk对于AES256不能加密的问题 COPY jce\_policy-8.zip /temp/jce\_policy-8.zip RUN unzip /temp/jce policy-8.zip -d /temp && \ mv /temp/UnlimitedJCEPolicyJDK8/\*.jar \${JAVA\_HOME}/jre/lib/security/

# 删除jdk目录下一些可能用不到的资源 RUN rm -rf  $I(X)$  + RUN rm -rf \${JAVA\_HOME}/\*src.zip \ \${JAVA\_HOME}/lib/missioncontrol \ \${JAVA\_HOME}/lib/visualvm \ \${JAVA\_HOME}/lib/\*javafx\* \ \${JAVA\_HOME}/jre/lib/plugin.jar \ \${JAVA\_HOME}/jre/lib/ext/jfxrt.jar \ \${JAVA\_HOME}/jre/bin/javaws \ \${JAVA\_HOME}/jre/lib/javaws.jar \ \${JAVA\_HOME}/jre/lib/desktop \ \${JAVA\_HOME}/jre/plugin \ \${JAVA\_HOME}/jre/lib/deploy\* \ \${JAVA\_HOME}/jre/lib/\*javafx\* \ \${JAVA\_HOME}/jre/lib/\*jfx\* \ \${JAVA\_HOME}/jre/lib/amd64/libdecora\_sse.so \ \${JAVA\_HOME}/jre/lib/amd64/libprism\_\*.so \ \${JAVA\_HOME}/jre/lib/amd64/libfxplugins.so \ \${JAVA\_HOME}/jre/lib/amd64/libglass.so \ \${JAVA\_HOME}/jre/lib/amd64/libgstreamer-lite.so \ \${JAVA\_HOME}/jre/lib/amd64/libjavafx\*.so \ \${JAVA\_HOME}/jre/lib/amd64/libjfx\*.so

#处理Maven

COPY apache-maven-3.6.1-bin.tar.gz /temp/maven.tar.gz RUN mkdir \$M2 HOME && \ tar -zxf /temp/maven.tar.gz -C /temp && \ mv /temp/apache-maven-3.6.1/\* \$M2\_HOME

#直接把temp这个临时目录删除, 减少镜像的地址 RUN rm -fr /temp

在上述脚本中使用了如下几个指令:

● Run 这个网上解释很多,我觉的你可以想象为,你进入一个linux系统后,要部署java环境,你要通 终端输入哪些指令。

● COPY就是将资源放入镜像内,为什么要放入其中了,因为是为了使用他(这里我感觉貌似可以直接 部引用)

核心的其实就这2个指令,其他的都是linux的脚本。

慢慢发现了一个问题,我觉的编写Dockerfile不难,难得是shell脚本的编写啊...

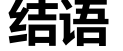

最后,我把这个东西开源了,放在了github上,地址:来点我啊<del>来啊 ----------</del>,今年第一次开源的小 西,好了周五6点10分了,下班~